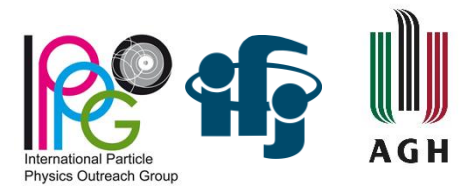

# **Instrukcja Ćwiczenie W**

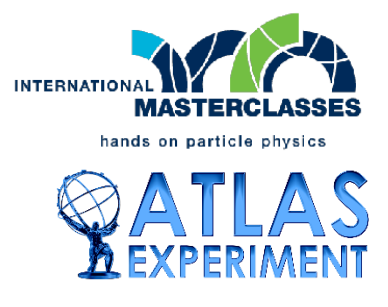

#### **Uruchomienie:**

- przechodzimy do folderu **ATLAS\_W**
- uruchamiamy plik bat: **MINERVA\_Windows.bat**

## **Pobieranie danych:**

- na karcie pomiarowej wpisujemy numer zestawu danych w postaci <numer><litera>, np. 11A
- pobieranie zaczynamy w oknie Atlantis GUI:
- $\bullet$  File  $\rightarrow$  Read Event Locally
- dane sa w folderze: **ATLAS\_W/events**
- wybieramy plik zip według grupy: np. *11A.zip*

## **Wyświetlanie przypadków**

- w oknie Atlantis GUI możemy zmieniać tryb pracy między **lupą** (przybliżanie/oddalania) oraz palcem (wskazywanie śladów)
- przechodzimy do kolejnych przypadków strzałkami (Atlantis GUI, górna prawa część)
- w dolnej części okna Atlantis GUI wyświetlają się informacje o wskazanym śladzie (w tym Pt, kat  $\phi$ , parametr *isolation*)
- numer przypadku można odczytać w oknie Atlantis Canvas w linii pod paskiem tytułu, za słowem "source" i numerem zestawu danych
- wartość brakującej energii (Missing ET) odczytujemy w prawej górnej części okna Atlantis Canvas

## **Rozpoznawanie leptonów:**

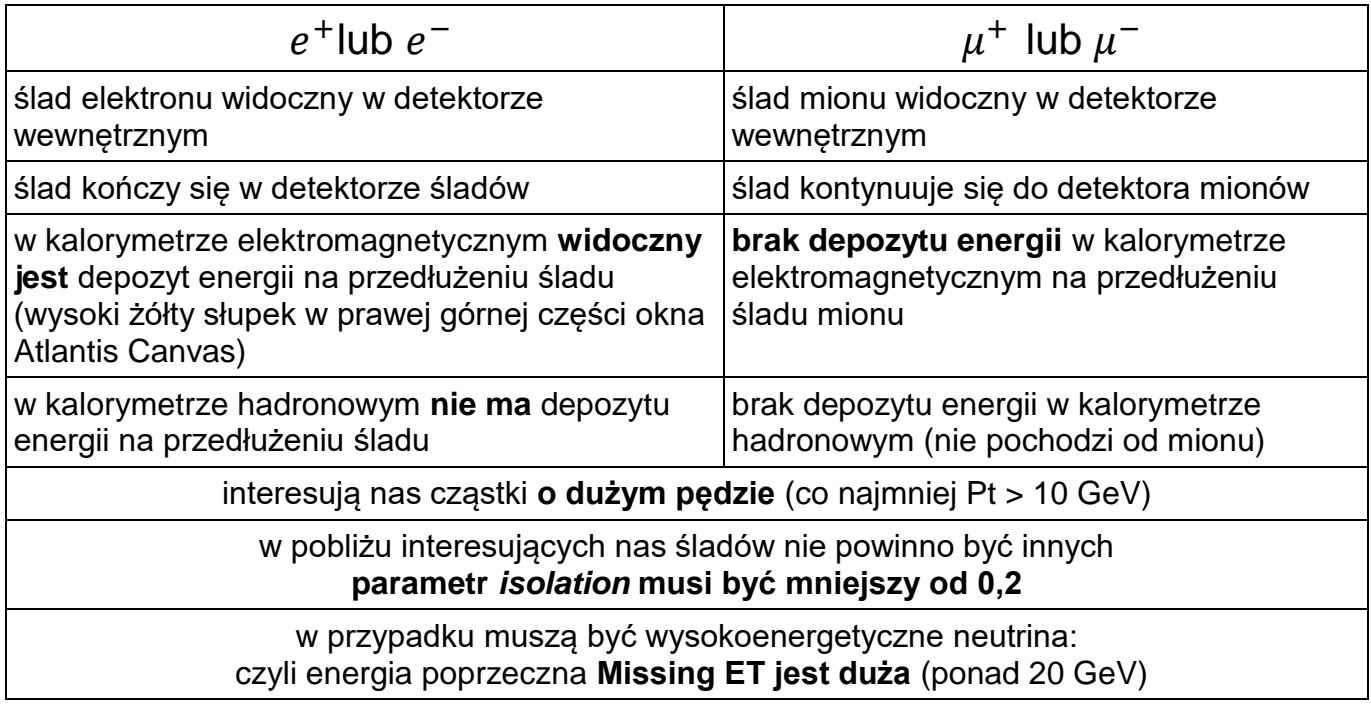

#### **Klasyfikowanie przypadków:**

- uwzględniamy tylko cząstki o wysokich pędach możemy ustawić wyświetlanie tylko cząstek o |Pt| > 15 GeV
- dla kandydatów na parę WW sprawdzamy czy leptony pochodzą z tego samego punktu zderzenia

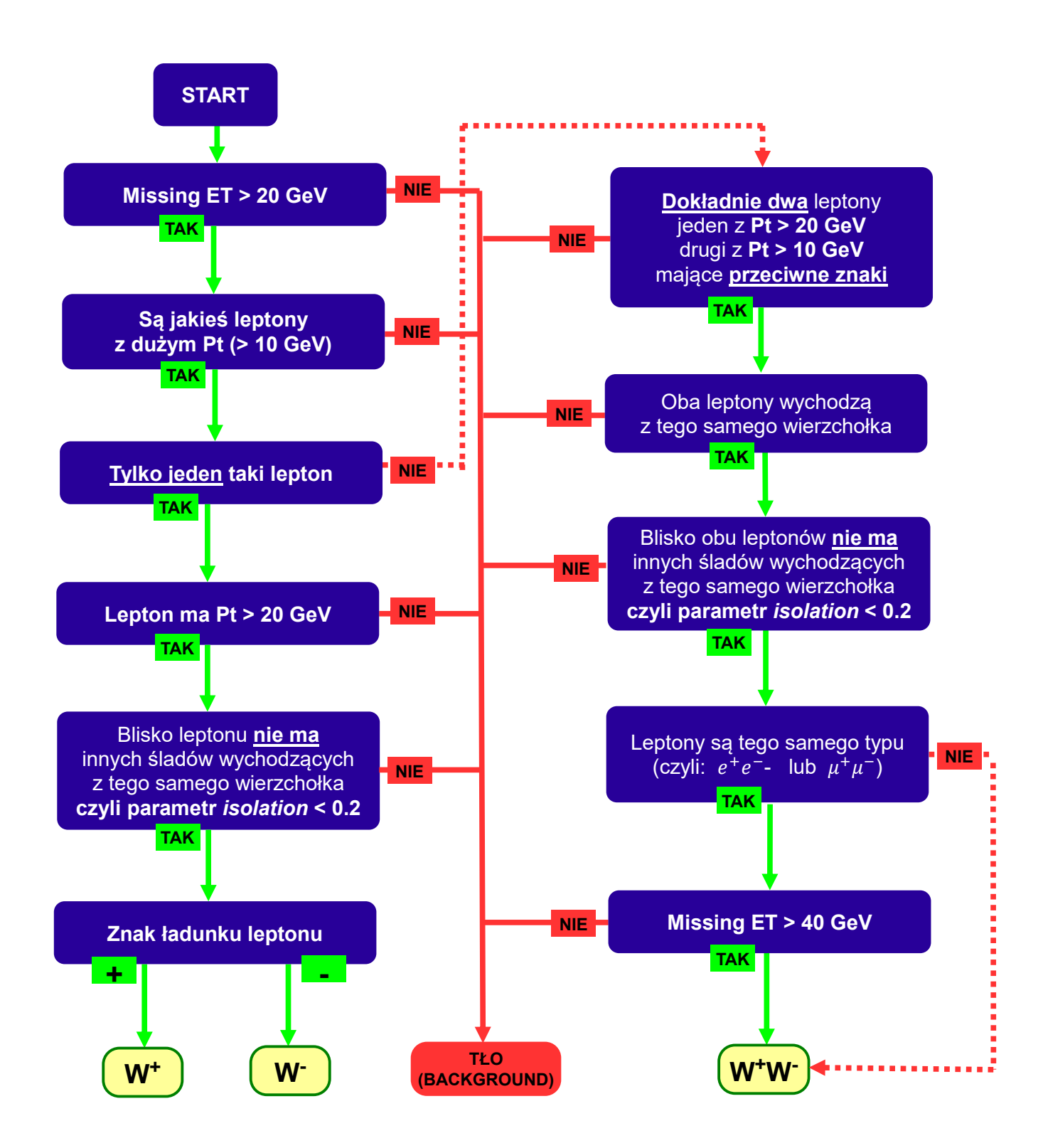